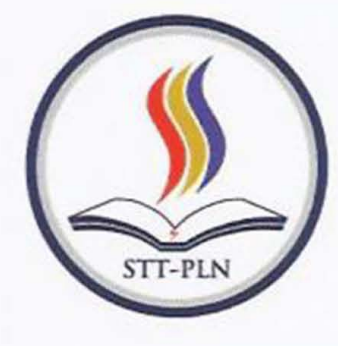

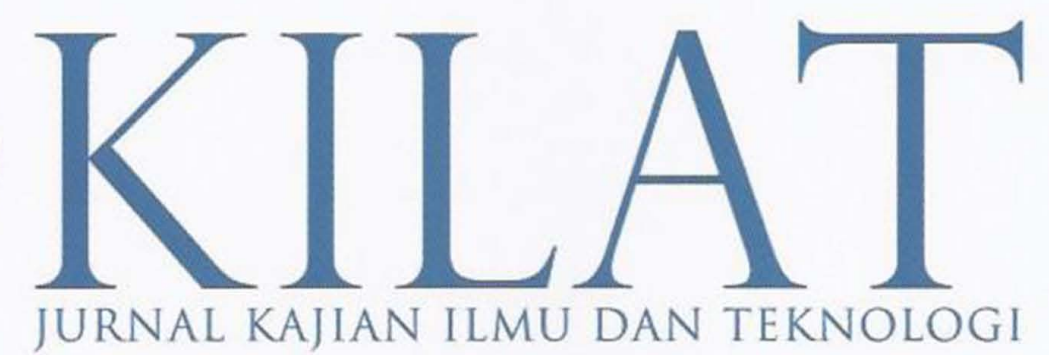

Adhitya Ilham Ramdhani

Arief Suardi Nur Chairat

Dian Hartanti

Faisal Piliang; Silvester Dian Handy Permana

> Indah Handavasari: Hamzah Mujahid

Iriansyah BM Sangadji

Karina Djunaidi

Ghoniy Rosyiddin; Kikim Mukiman

Rahma Farah Ningrum

Sarwo; Wiwit

Shinta Esabella: **Iskandar Fitri** 

Yessy Asri

ANALISA DAN PERANCANGAN ELECTRONIC CUSTOMER RELATIONSHIP MA-NAGEMENT (E-CRM) DALAM MENINGKATKAN LOYALITAS PELANGGAN PADA PT. PENTA ARTHA IMPRESSI

IMPLEMENTASI PENERAPAN METODE SIX SIGMA PADA PROSES PERAKITAN ELEKTRO MOTOR (STUDI KASUS: PT. TATUNG ELECTRIC INDONESIA)

PERANCANGAN APLIKASI PEMANTAU KEAMANAN BERDASARKAN PERGERA-KAN MENGGUNAKAN KONEKSI EMAIL, HANDPHONE DAN VIDEO

STRATEGI OPTIMASI DALAM MENENTUKAN LINTASAN TERPENDEK UNDI-VIDED RAGNAROK ASSAULT PROBLEM (UNDIVIDED GAMES)

EVALUASI DAMPAK BANGUNAN SEMENTARA ARRIVING SHAFT PADA PEMBA-NGUNAN TEROWONGAN PENGENDALI BANJIR (SUDETAN) KAU CIUWUNG KE KANAL BANJIR TIMUR

ANAL/SIS SURVEY TRACER STUDI PROGRAM STUDI TEKNIK INFORMATIKA STRATA 1 SEKOLAH TINGGI TEKNIK PLN TAHUN 2014

PERENCANAAN STRATEGI TI DAN PENERAPANNYA PADA KOMISI AKREDITASI RUMAH SAKIT

SISTEM ANTI VIRUS MENGGUNAKAN METODE CYCLIC REDUNDANCY CHECK-SUM-32 "GnR-AV"

IMPLEMENTASI MANAJEMEN ASSET PADA TIANG DISTRIBUSI L1STRIK JARI-NGAN TEGANGAN RENDAH DAN JARINGAN TEGANGAN MENENGAH DENGAN MEMANFAATKAN APLIKASI QGIS (QUANTUM GEOGRAPHIC INFORMATION SYSTEM)

PERANCANGAN SISTEM BERBASIS FUZZY LOGIC UNTUK DEDUPLIKASI PE-NUNJANG KEPUTUSAN KELAYAKAN NASABAH PADA LEASING PI. CS FINANCE

ANALISA DAN PERANCANGAN INFRASTRUKTUR JARINGAN KOMPUTER UNTUK MENDUKUNG PENGEMBANGAN IMPLEMENTASI ELECTRONIC GO-VERNMENT (STUDI KASUS PEMERINTAH KABUPATEN SUMBAWA BARAT)

PEMANFAATAN WEB SERVICE SEBAGAI INTEGRASI DATA PADA TATA LAKSANA LABORATORIUM KOMPUTER (STUDI KASUS LAB.KOMPUTER LANJUT INFOR-MATIKA STT-PLN)

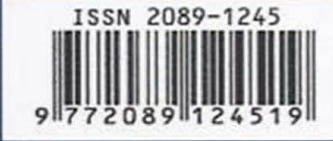

SEKOLAH TINGGI TEKNIK - PLN (STT-PLN)

KILAT | VOL.4 | NO.2 | HAL.120-218 | OKTOBER 2015 | ISSN 2089 - 1245

# PEMANFAATAN WEB SERVICE SEBAGAI INTEGRASI DATA PADA **TATA LAKSANA LABORATORIUM KOMPUTER** (STUDI KASUS LAB.KOMPUTER LANJUT INFORMATIKA STT-PLN)

Yessy Asri, ST., MMSI Jurusan Teknik Informatika Sekolah Tinggi Teknik PLN Jakarta Email: yesfar2@gmail.com

#### Abstract

Web service has an open service for the benefit of data integration and collaboration of information that can be accessed via the internet by various parties using technology owned by each user, Tata Laksana Computer Laboratory is based on client-server application that is implemented in a LAN network. With this application, the assistant and lecturers can convey information related to lab activities for students. The purpose of this paper is to design a mobile-based application program (android) and ASP.NET web service that is used as a link media between android application with a database. So that students can get information whenever they want.

Key word: Web Service, Android, Integration, Tata Laksana Computer Laboratory.

## A bstrak

Web service memiliki layanan terbuka untuk kepentingan integrasi data dan kolaborasi informasi yang bisa diakses melalui internet oleh berbagai pihak menggunakan teknologi yang dimiliki oleh masing-masing pengguna. Tata Laksana Laboratorium Komputer adalah aplikasi berbasis client-server yang diimplementasikan dalam jaringan LAN. Dengan aplikasi ini, asisten dan dosen dapat menyampaikan informasi yang berhubungan dengan kegiatan laboratorium kepada mahasiswa. Tujuan dari penulisan ini adalah merancang program aplikasi berbasis mobile (android) dan web service ASP.NET yang digunakan sebagai media penghubung antara aplikasi android dengan database. Sehingga mahasiswa dapat mendapatkan informasi kapanpun yang diinginkan.

Kata Kunci : Web Service, Android, Integrasi, Tata Laksana Laboratorium Komputer.

#### $1.$ Pendahuluan

## 1.1 Latar Belakang

Pada perquruan teknik, laboratorium (disingkat lab) sangat dibutuhkan dalam proses belajar mengajar khususnya untuk matakuliah praktikum. Pada jurusan informatika laboratorium komputer merupakan sarana praktikum, penelitian, dan pelatihan. Lab komputer diharapkan memiliki sistem informasi yang dapat menyampaikan segala informasi kegiatan pada laboratorium kepada mahasiswa.

Saat ini pada laboratorium komputer lanjut STT PLN penyampaian informasi yang

berhubungan dengan kegiatan laboratorium seperti informasi laboratorium, jadwal praktikum dan laporan praktikum masih dilakukan dengan menempelkan informasi-informasi tersebut dalam bentuk pengumuman di dinding mading laboratorium lanjut serta dosen pun dalam pemberian materi masih dilakukan secara langsung dengan mengcopykan file tersebut. Dengan keadaan ini. informasi-informasi laboratorium quna menunjang proses pembelajaran pelaksanaan dan

praktikum tidak dapat tersampaikan secara cepat kepada praktikan.

Dengan adanya perkembangan teknologi di bidang komunikasi smartphone berbasis Android yang umumnya dimiliki mahasiswa, maka mahasiswa dapat memanfaatkannya untuk semua proses kegiatan praktikum maupun pembelajaran pada laboratorium komputr lanjut. Aplikasi ini juga dibuat mudah di retas dari sisi Client, karena client dapat dengan mudah merubah data tanpa proteksi password.

Sesuai dengan permasalahan pada alinea kedua, maka penulis merancang aplikasi yang berfungsi untuk membantu semua proses pelaksanaan pembelajaran dan prakti\_um kepada mahasiswa tentang Tata Laksana pada komputer lanjut melalui smartphone yang berbasis android. Datadata nilai laporan akan di upload menggunakan web service agar bisa dilihat oleh mahasiswa serla mahasiswa juga dapat mengakses semua informasi tentang pembelajaran perkuliahan dan praktikum matakuliah di laboratorium komputer lanjut kapan saja dan dimana saja. Untuk kebutuhan itu penulis menggunakan salah satu bahasa pemrograman java untuk web service dan aplikasi mobile.

## 1.2 Rumusan Masalah

Berdasarkan latar belakang pemilihan judul di atas, dapat dirumuskan permasalahan sebagai berikut

- 1. Bagaimana membuat aplikasi sistem informasi laboratorium yang mampu membamu asisten dan dosen dalam menyampaikan informasi maupun data kepada mahasiswa?
- 2. Bagaimana menyampaikan informasi tentang laboratorium lanjut Teknik Informatika STTPLN agar mudah diakse< kapanpun oleh mahasiswa ?

## 1.3 Batasan Masalah

Pada penulisan ini, adapun batasan masalah yang ditentukan meliputi:

1. Sistem Informasi ini meliputi praktikum yang berlangsung pada laboratorium lanjut Teknik Informatika STIPLN.

- 2. Aplikasi ini berjalan di perangkat mobile berbasis android yang harus diinstall terlebih dahulu.
- 3. PC server pada Lab Lanjut terkoneksi ke internet 24 jam.
- 4. Sistem Informasi ini dibangun dengan menggunakan bahasa pemrograman java.

## 1.4 Tujuan Peneitian

Tujuan penelitian ini adalah merancang dan membangun sistem aplikasi informasi Laboratorium Lanjut Teknik Informatika STTPLN sehingga setiap informasi yang ada di laboratorium lanjut dapat lebih terstruktur serta mudah diakses saat dibutuhkan.

## 2. Metodologi Penelitian

Berikut adalah metodologi penelitian yang akan dilakukan.

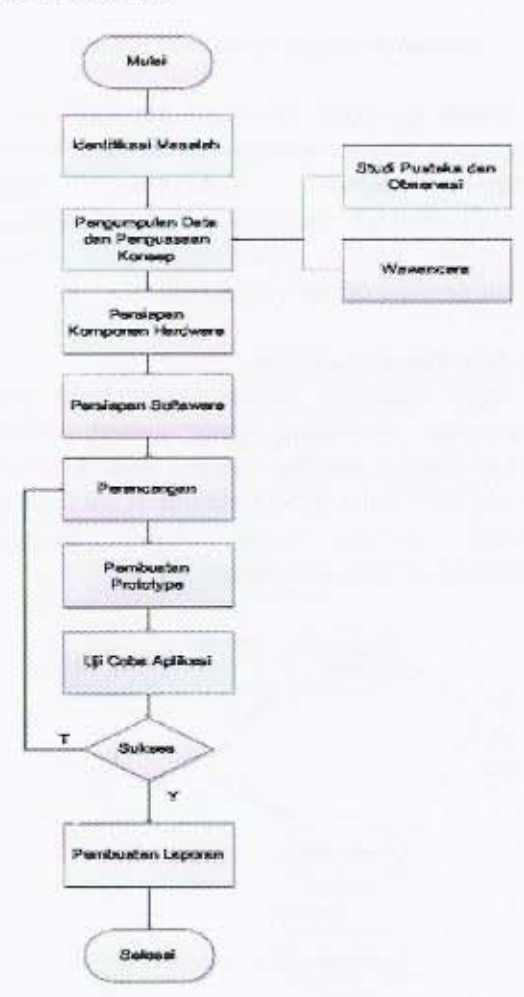

Gambar 1. Diagram Alir Kerangka Pemikiran

#### motel's negnoons199 neb seilsnA 3.

## 3.1 Konsep komunikasi Aplikasi

.<sub>Eweizenfom</sub> Lablut Mobile apabila terjadi permintaan dari izsailqs insb izskinumox qosnox ini tulinad

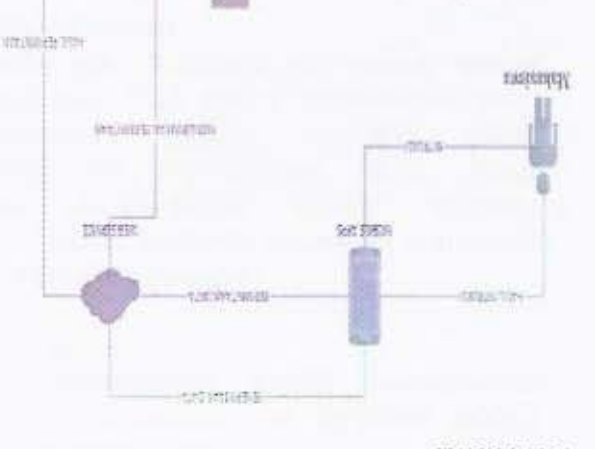

## Gambar 2. Konsep Komunikasi Aplikasi

**CALIFORNIA Channel** 

**UNIX** 

部位

aplikasi android dengan database. methomainsm yntun isɓunµəq auptara menggunakannya. Terdapat web service yang akan eweizerleM aplikasi Mobile tujnal izsalilgs izsainumoa qeznoa snsmisgsd Pada gambar tersebut terlihat jelas

## 3.2 Use Case Diagram

**British** 

prowezed nab mill naskuesmord. uebuap aipol zunad ulundab terlebih gnsv islin tsdil nsb dsilux stsm tsdil "Aubub aplikasi Lanjut Mobile seperti lihat kontrak actor yaitu mahaziswa yang menggunakan Pada diagaran gambar 3. terdapat satu

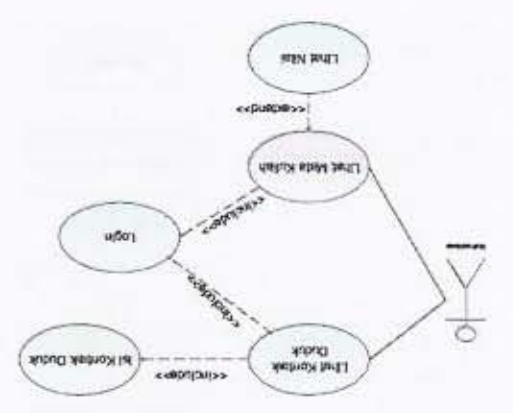

### Gambar 3. Usecase Diagram Lanjut Mobile

## 3.3 Class Diagram

isliV didal isqmss I nsxtsqsbnem Kontrak Duduk. Sedangkan I Mata kuliah bisa kuliabl inquine ilex I nexustalem seid deilux 1 kali sampai lebih Kontrak duduk. Dan 1 Mata ns/uvsletom szid swaizsnab/ I snsmib swaizsnab/ dan Nilai. Class Kontrak Duduk bagian dari class yaitu Mahasiswa, Kontrak Duduk, Mata kuliah Pada diagram gambar 4. terdapat 4 class

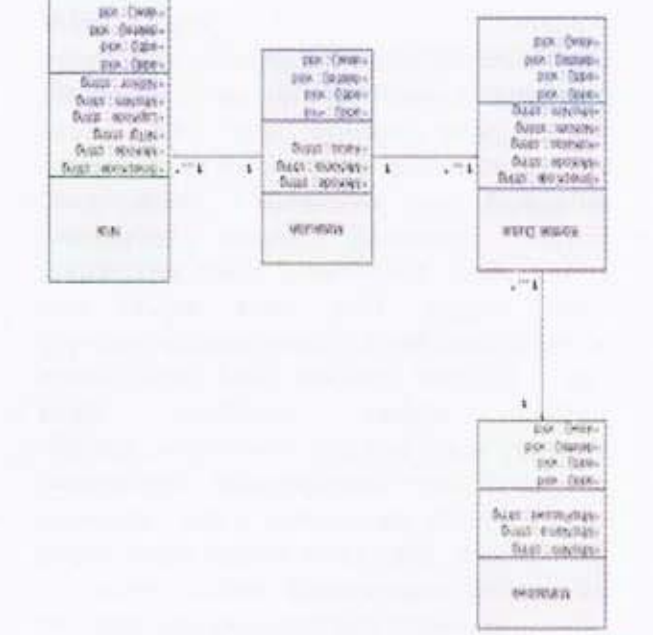

## 6ambar 4. Class Diagram Lanjut Mobile

# 3.4 Component Diagram

untuk komponen lain. komponen yengəs disediakan pney berupa interface, yaitu kumpulan layanan komponen yang lebih kecil. Komponen dapat atau pockage, tapi dapat juga dan komponenkomponen terbentuk dari beberapa class time, link time maupun run time. Umumya executable, baik yaug unucn| bada compile undnew Annam yieq 'apoo Annaq undnew modul berisi kode, baik berisi source code dislabs Xisnul itnisiq nenoqmoX . Evnstatnisb (Abuapuadap) (realization) izazilsen uep ketergantungan termasuk lunak, muend struktur dan hubungan antar komponen Component Diagram menggambarkan

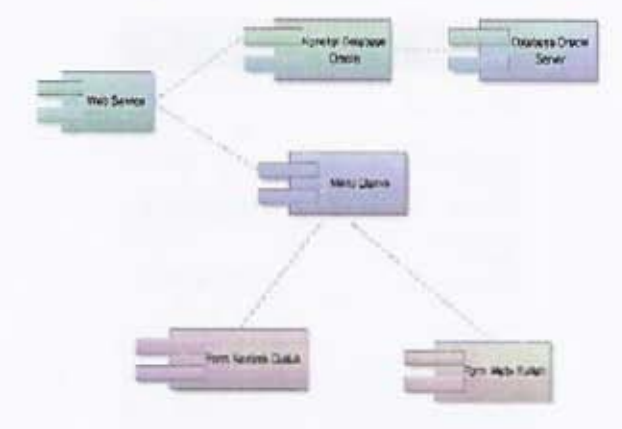

Gambar 5. Component Diagram

## 3.5 Deployment Diagram

Deployment diagram menunjukkan perangkat keras untuk sistem, perangkat lunak yang diinstall pada perangkat keras, dan<br>middleware digunakan untuk digunakan menghubungkan komputer beda satu sama lain.

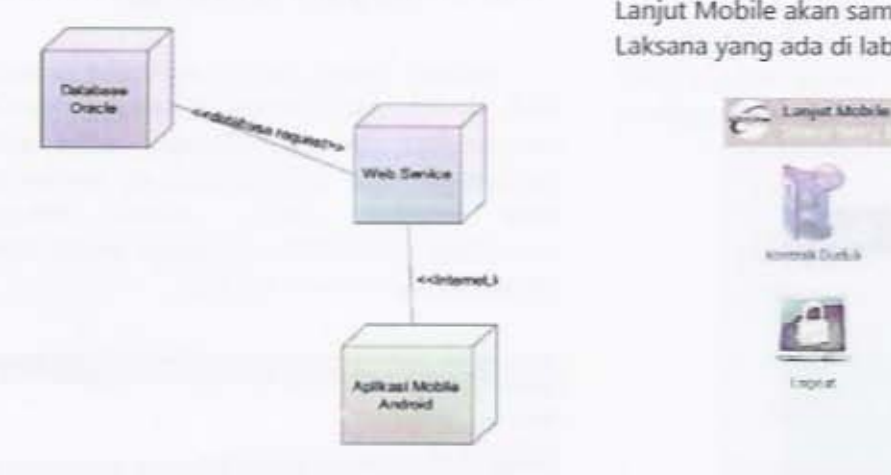

Gambar 6. Deployment Diagram

## 4. Hasil dan Uji Coba

## 4.1 Hasil Rancangan Aplikasi Lanjut Mobile

Aplikasi ini dikhususkan untuk mahasiswa yang mempunyai matakuliah di Laboratorim Lanjut Teknik Informatika STT PLN. Berikut ini tampilan login. Setiap mahasiswa harus login terlebih dahulu apabila akan menggunakan aplikasi Lanjut Mobile. Nim dan Password harus sesuai dengan database yang ada di aplikasi Tata Laksana Lab Lanjut.

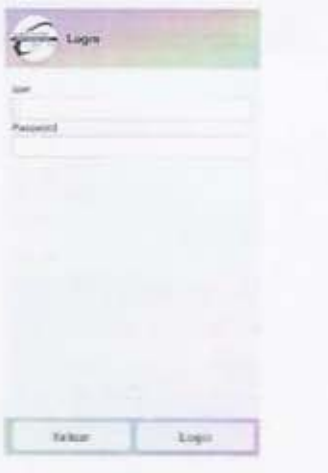

Gambar 7. Tampilan Login

Berikut ini tampilan menu yang tersedia. Terdapat menu Kontrak Duduk, Mata Kuliah dan Logout untuk keluar dari aplikasi Lanjut Mobile. Data yang akan didapat dari aplikasi Lanjut Mobile akan sama dengan aplikasi Tata Laksana yang ada di lab lanjut.

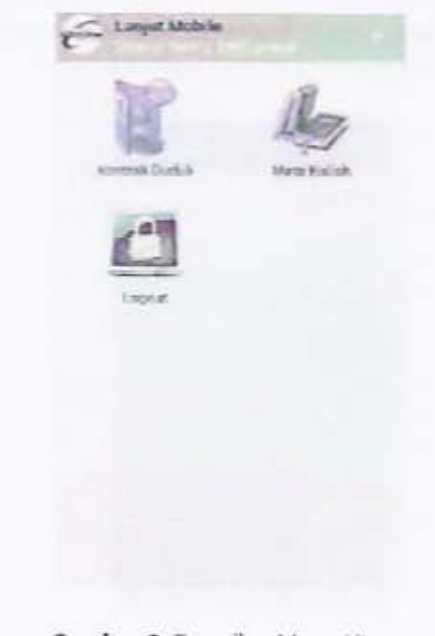

Gambar 8. Tampilan Menu Utama

Berikut ini tampilan Daftar Kontrak Duduk. Form ini terdiri dari Kode Semester. Nama Matakuliah. Kode

Matakuliah, Kelas, Hari, Jam dan No Komputer yang sudah dikontrak.

| Seaton Date                                                   |                                        | <b>Burting T</b>                     |
|---------------------------------------------------------------|----------------------------------------|--------------------------------------|
| 20141<br>AFL (Sec 6)<br>Gracia A<br>klard Senior              | $-97720$<br>$T1 - 16$<br>12:00 - 14:40 | 201221148<br>LAPET.<br>$N(2a)$ (3.5) |
| 24141<br>Green fourt form (Tow)<br>Kalko, C.<br>Hall Sicker   | RITS38<br>$T1 - 16$<br>12/05 14:40     | 307221334<br>LAPE2<br><b>NEW 20</b>  |
| 20T(6)<br>Socioland, OGS Phill.<br>Keller, CL<br>Have Beltson | 85,632<br>$T1 - 33$<br>$10.06 - 13.40$ |                                      |
|                                                               |                                        |                                      |

Gambar 9. Tampilan Kontrak

Berikut ini tampilan Daftar Mata Kuliah. Form ini terdiri dari Kode Mata Kuliah, Nama Mata Kuliah dan Kelas. Semua Mata Kuliah yang diambil oleh mahasiswa akan ditampilkan di Form ini.

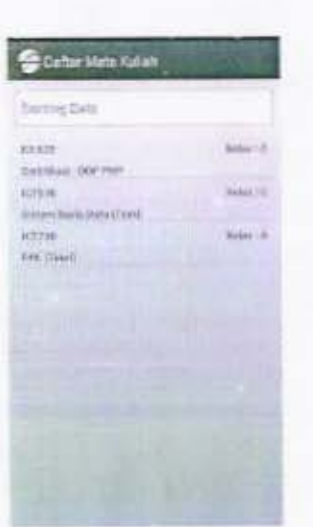

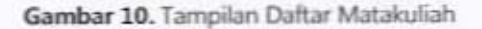

Berikut ini tampilan Nilai. Form ini terdiri dari Nim, Nama Laporan, Kode Mata Kuliah, Tanggal dan Nilai. Form ini terdapat di dalam Menu Mata Kuliah karena tidak semua Mata Kuliah yang ada di Lab Lanjut mempunyai nilai laporan.

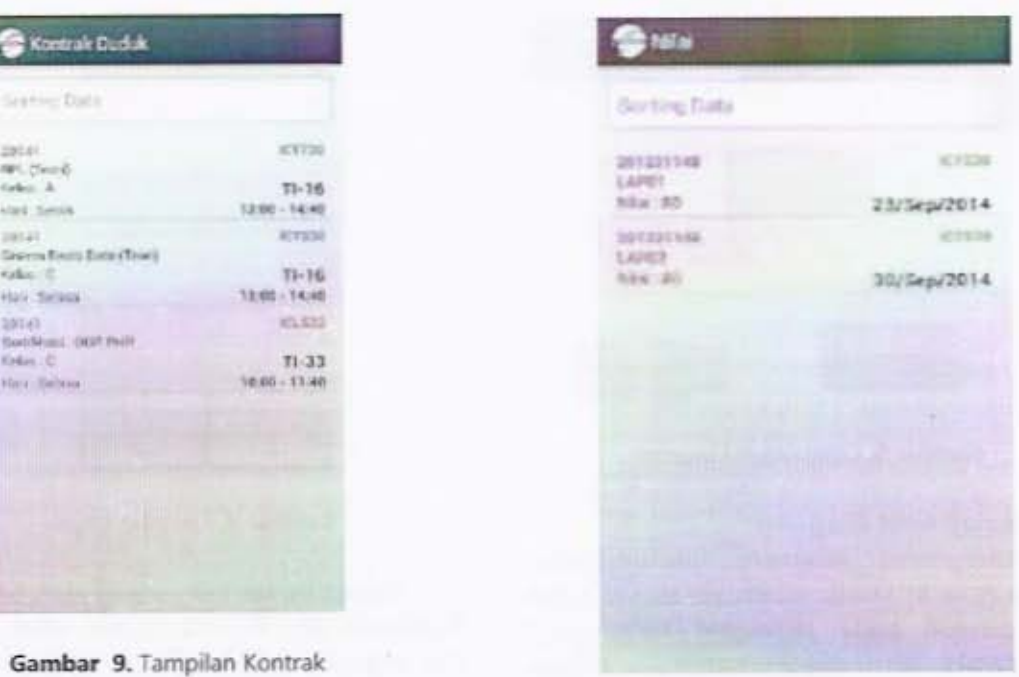

Gambar 11. Tampilan Nilai

Aplikasi Lanjut Mobile ini menggunakan Web Service. Web Service ini berfungsi untuk pengambilan data ke database ketika ada permintaan dari aplikasi mobile, kemudian data tersebut dikirim melalui konsep komunikasi Json. Dimana Halaman Home Web Service adalah sebagai berikut:

| HTTP Status 404 - /ServiceLabkomMobile/                                              |  |
|--------------------------------------------------------------------------------------|--|
| SITELEST /ServiceLabkomNoble/                                                        |  |
| Scoremental The respected resource is not available.<br><b>Apache Transari2 n v3</b> |  |

Gambar 12. Tampilan Halaman Home

Secara garis besar aplikasi ini dibuat agar mudah diakses saat dibutuhkan sehingga setiap informasi yang ada di Laboratorium Lanjut dapat lebih terstruktur.

#### 5. Kesimpulan

Berdasarkan uraian-uraian yang telah penulis paparkan, maka penulis dapat menarik kesimpulan sebagai berikut:

- a. Aplikasi Lanjut Mobile dapat membantu asisten dalam menyampaikan informasi Kontrak Duduk, Mata Kuliah, dan Nilai kepada mahasiswa.
- b. Aplikasi Lanjut Mobile dapat diakses mahasiswa dalam lingkup kampus STT PLN

dengan menggunakan wifi yang terkoneksi oleh aplikasi dan server.

c. Aplikasi Lanjut Mobile dapat membantu Dosen dalam menyampaikan Mata Kuliah, dan Nilai materi perkuliahan, dan tugas kepada mahasiswa.

## Daftar Pustaka

- [1] Budi Santosa. 2008. Analisa Dan Perancangan Web Services Untuk Sistem Informasi Universitas. Konferensi Nasional Sistem dan Informatika.
- [2] Prastuti Sulistyorini. 2009. Pemodelan Visual dengan Menggunakan UML dan Rational Rose Jurnal Teknologi Informasi. Volume XIV, No.1.
- [3] Wandy Damarullah, Amir Hamzah, Uning Lestari. 2013. Aplikasi Pengenalan Dan Pembelajaran Bahasa Korea (Hangeul) Berbasis Android. Jurnal SCRIPT. Vol. 1 No.  $1.$
- [4] Fahwi. 2008. Membuat Aplikasi WEB dengan ASP.NET. Jakarta : Mitra Wacana Media.
- [5] Kementrian Komunikasi dan Informatika RI B PPTIK. 2013. Junior Database Programming. Cikarang: Kominfo.
- [6] Stellman, Andrew dan Greene, Jennifer. 2010 . A Brain-Friendly Guide Head First C#. United States of America : O'Reilly Media, Inc.
- [7] MacDonald, Matthew, Freeman, Adam dan Szpuszta, Mario. 2010 . Pro ASP.NET in C# 2010. United States of America : Springer Science+Business Media, LLC.
- [8] Nugroho, Adi. 2009. Rekayasa Perangkat Lunak Menggunakan UML dan Java. Yogyakarta: Andi Offset.
- [9] Pusat Bahasa Depdiknas, 2002. Kamus Besar Bahasa Indonesia (Edisi Ketiga), Jakarta: Balai Pustaka.